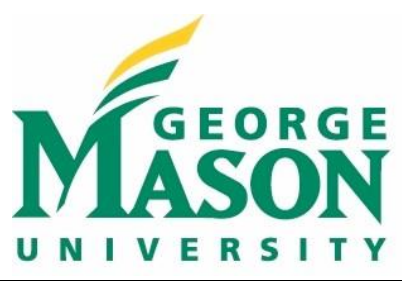

**Syllabus**

٦

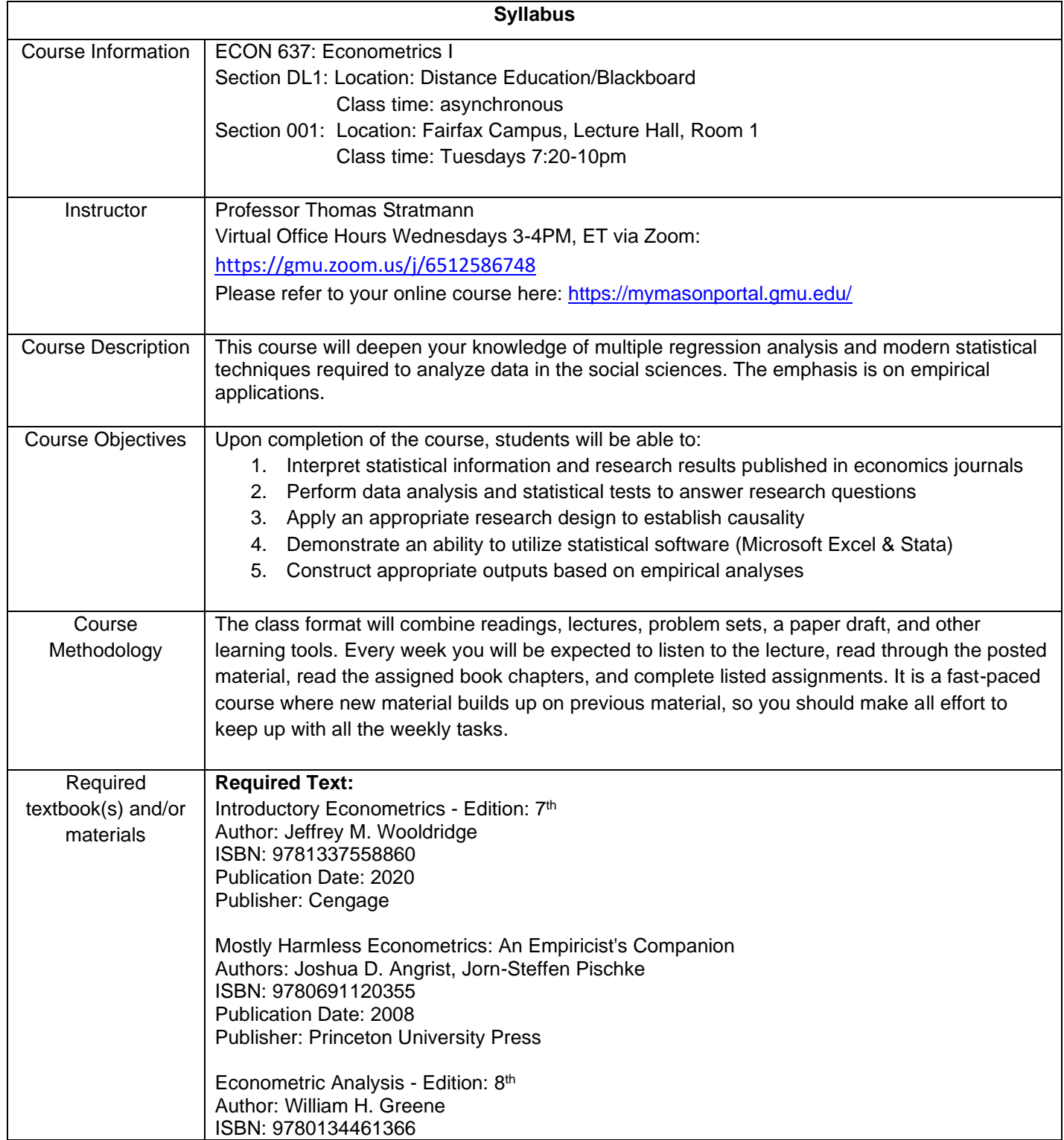

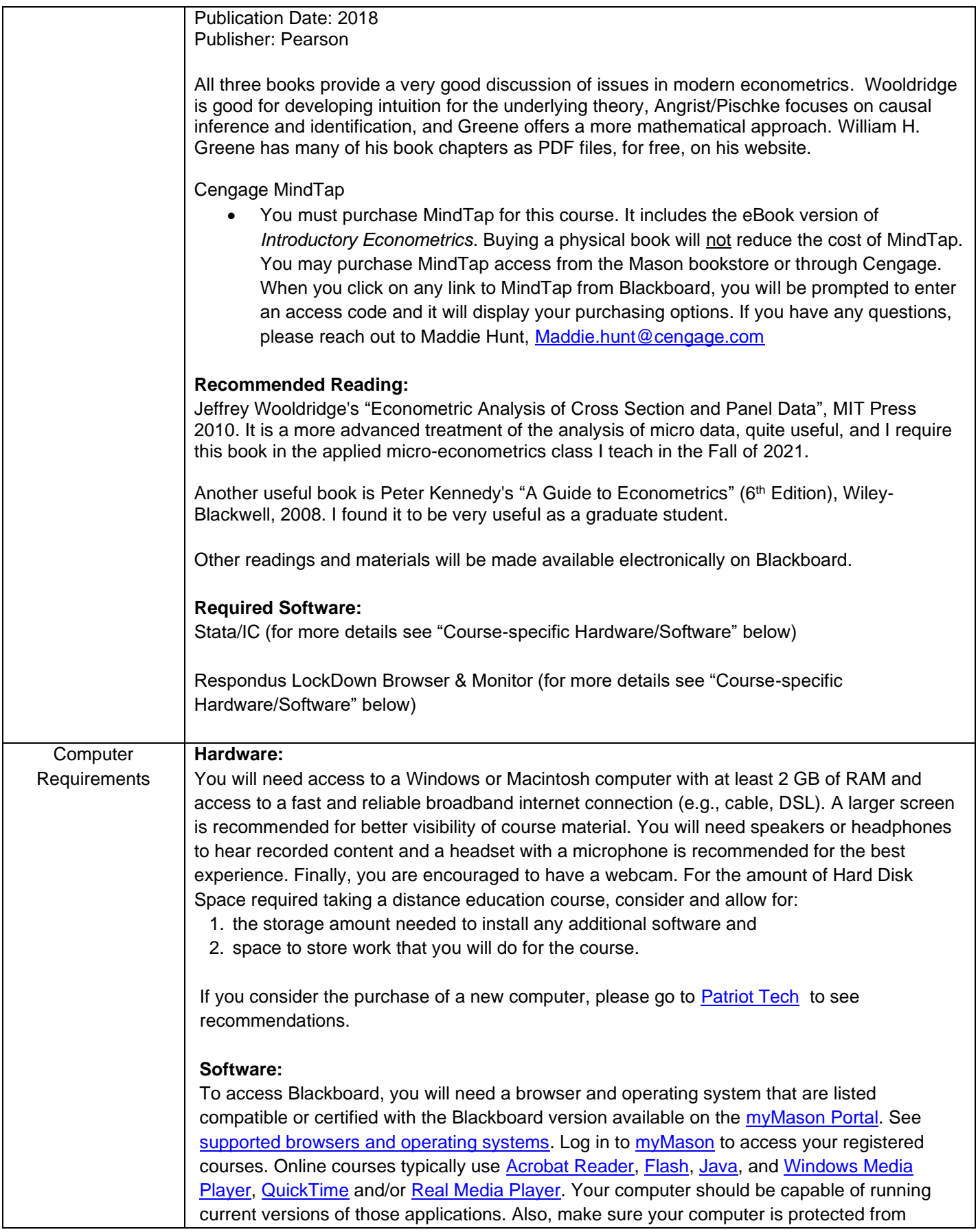

viruses by downloading the latest version of Symantec Endpoint Protection/Anti-Virus software for free [here.](http://antivirus.gmu.edu/)

Note: If you are using an employer-provided computer or corporate office for class attendance, please verify with your systems administrators that you will be able to install the necessary applications and that system or corporate firewalls do not block access to any sites or media types.

### **Course-specific Hardware/Software**

This course will include applied computing, using Microsoft Excel and Stata. Stata software is probably the most favored statistical package used by applied economists. You will be required to utilize Stata/IC which is available through the university and for purchase. Here are some Mason links to Stata, how to access Stata on Campus and off Campus, and purchasing options.

<https://infoguides.gmu.edu/software/stata> <https://its.gmu.edu/service/virtual-computing-lab/> <https://its.gmu.edu/service/virtual-private-network-vpn/>

To access Stata, go to [https://its.gmu.edu/service/virtual-computing-lab/.](https://its.gmu.edu/service/virtual-computing-lab/) This gets you to the virtual computing lab to access Stata. If you are off campus, you will have to use a vpn connection. Sometimes, even on campus you'll need a vpn connection to access the virtual computing lab. For details on how to stall a vpn on your laptop or computer, go to <https://its.gmu.edu/service/virtual-private-network-vpn/>

Alternatively, or in addition, you can by a six month, or an annual, or a perpetual license. For students, the cheapest option is Stata/IC which you can rent for six months at **\$48**. A perpetual license costs Stata/IC costs **\$225**, and you have the option to upgrade to Stata/SE. Stata/SE allows for larger data sets, and there are flavors of Stata, such as Stata/MP which are faster than the other two versions, and allow for even larger data sets. You will find more details here: <https://www.stata.com/order/new/edu/gradplans/student-pricing/>

Your instructor has no financial interest in what type of option you chose and whether you chose to purchase this software at all. The book *Statistics with Stata* by Lawrence C. Hamilton might be useful for you to learn about using Stata, but this book is not required. A helpful reference developed by GMU may be found here: <https://infoguides.gmu.edu/software/stata>

#### **LockDown Browser + Webcam Requirement**

This course requires the use of LockDown Browser and a webcam for online exams. The webcam can be the type that is built into your computer or one that plugs in with a USB cable. Watch this brief video to get a basic understanding of LockDown Browser and the webcam feature:<https://www.respondus.com/products/lockdown-browser/student-movie.shtml>

### **Download Instructions**

Download and install LockDown Browser from this link: <https://download.respondus.com/lockdown/download.php?id=133435885>

#### **Once Installed**

- Start LockDown Browser
- Log into Blackboard Learn

• Navigate to the test

Note: You will not be able to access tests with a standard web browser. If this is tried, an error message will indicate that the test requires the use of LockDown Browser. Simply start LockDown Browser and navigate back to the exam to continue.

# **Guidelines**

When taking an online test, follow these guidelines:

- Ensure you are in a location where you will not be interrupted
- Turn off all other devices (e.g. tablets, phones, second computers) and place them outside of your reach
- Before starting the test, know how much time is available for it, and also that you've allotted sufficient time to complete it
- Clear your desk or workspace of all external materials not permitted books, papers, other devices
- Remain at your computer for the duration of the test
- If the computer, Wi-Fi, or location is different than what was used previously with the "Webcam Check" and "System & Network Check" in LockDown Browser, run the checks again prior to the exam
- To produce a good webcam video, do the following:
	- o Avoid wearing baseball caps or hats with brims
	- o Ensure your computer or device is on a firm surface (a desk or table). Do NOT have the computer on your lap, a bed, or other surface where the device (or you) are likely to move
	- o If using a built-in webcam, avoid readjusting the tilt of the screen after the webcam setup is complete
	- o Take the exam in a well-lit room, but avoid backlighting (such as sitting with your back to a window)
- Remember that LockDown Browser will prevent you from accessing other websites or applications; you will be unable to exit the test until all questions are completed and submitted

## **Getting Help**

Several resources are available if you encounter problems with LockDown Browser:

- The Windows and Mac versions of LockDown Browser have a "Help Center" button located on the toolbar. Use the "System & Network Check" to troubleshoot issues. If an exam requires you to use a webcam, also run the "Webcam Check" from this area
- Respondus has a Knowledge Base available from support.respondus.com. Select the "Knowledge Base" link and then select "Respondus LockDown Browser" as the product. If your problem is with a webcam, select "Respondus Monitor" as your product
- If you're still unable to resolve a technical issue with LockDown Browser, go to support.respondus.com and select "Submit a Ticket". Provide detailed information about your problem and what steps you took to resolve it
- Quick Start Guide: [https://web.respondus.com/wp-content/uploads/2019/08/RLDB-](https://web.respondus.com/wp-content/uploads/2019/08/RLDB-Quick-Start-Guide-Bb-Student.pdf)[Quick-Start-Guide-Bb-Student.pdf](https://web.respondus.com/wp-content/uploads/2019/08/RLDB-Quick-Start-Guide-Bb-Student.pdf)

Hardware or software required for your course or program may be available for purchase at [Patriot Computers](http://compstore.gmu.edu/) (the University's computer store that offers educational discounts and special deals).

Course Website  $\Box$  Blackboard will be used for this course. You can access the site at

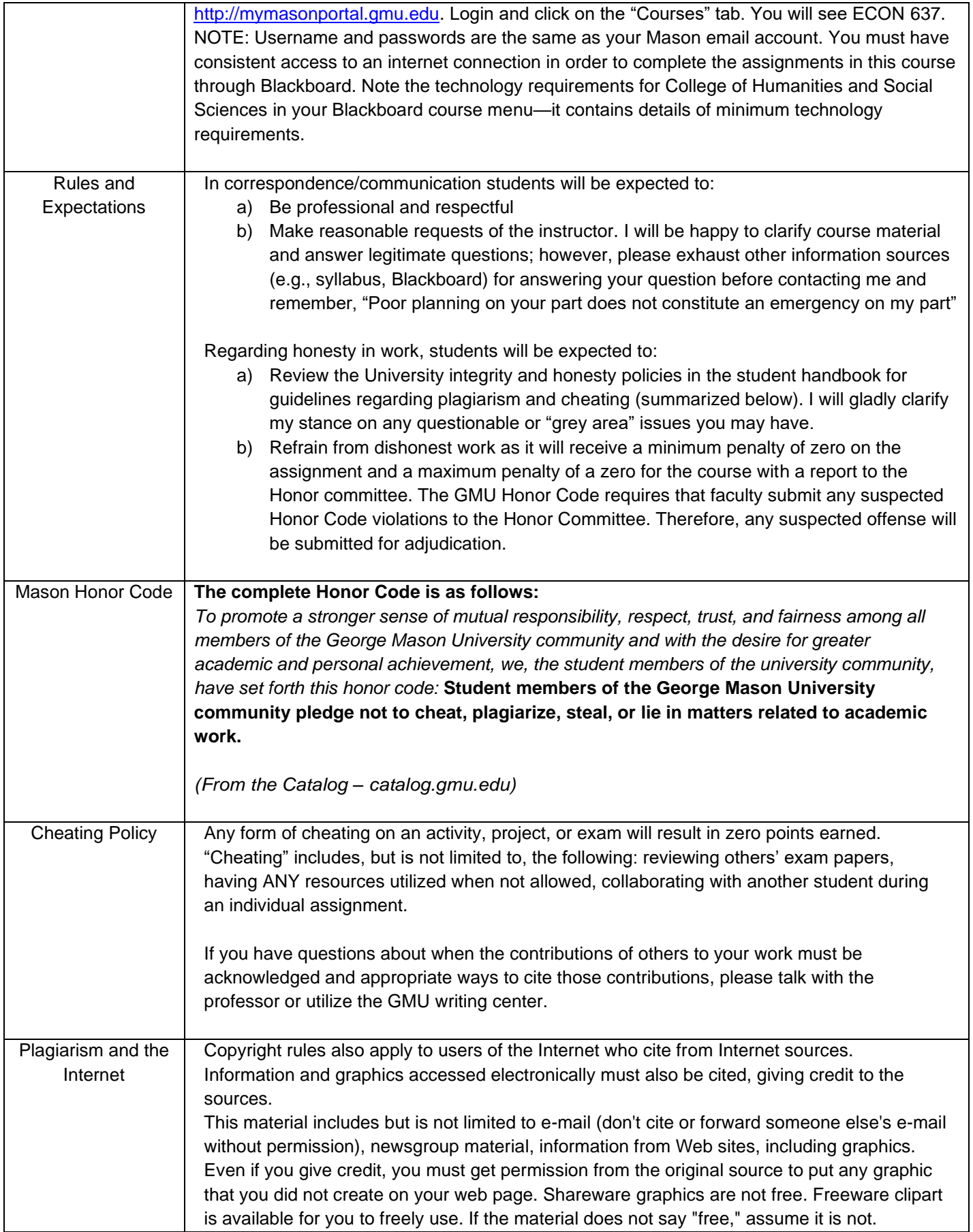

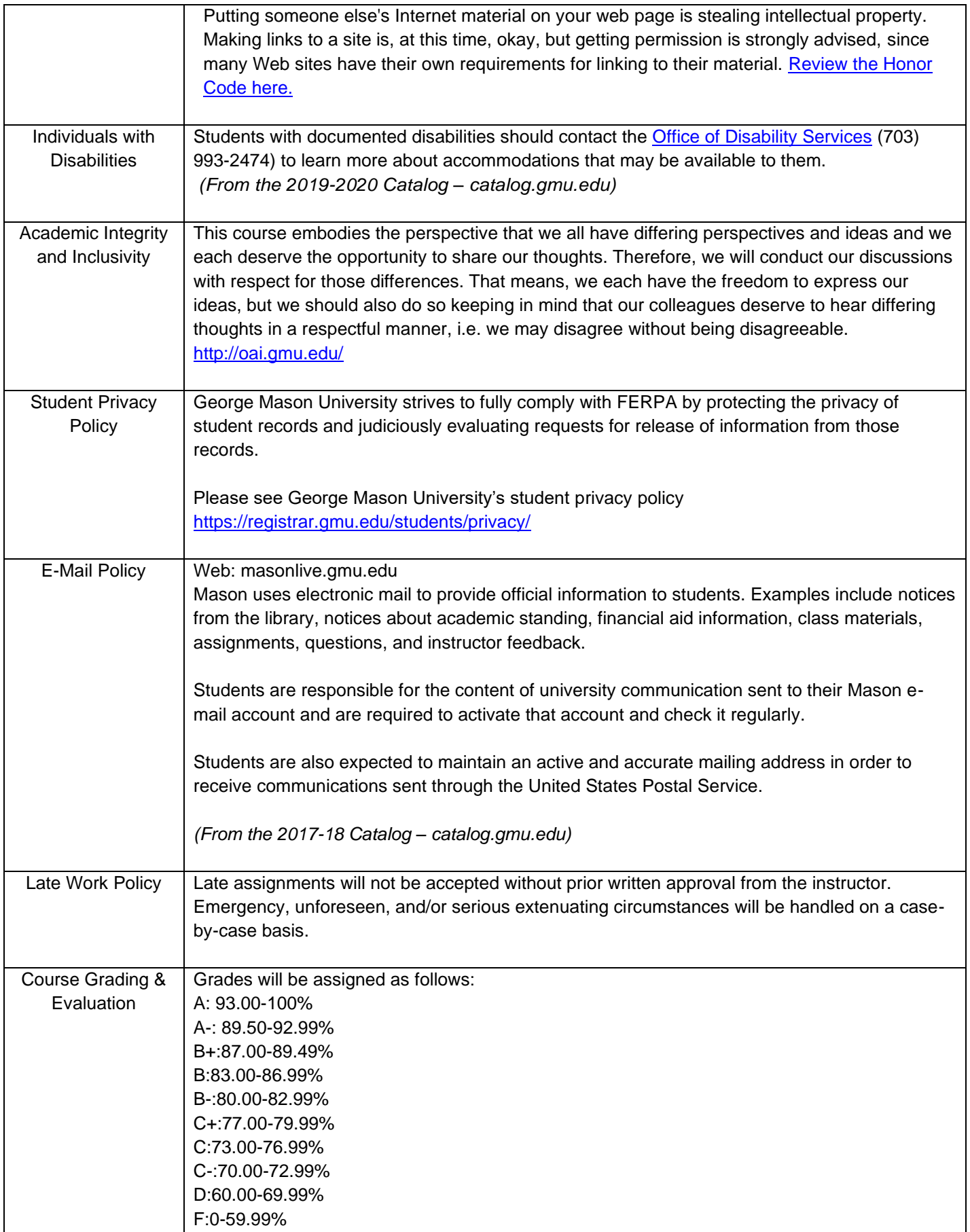

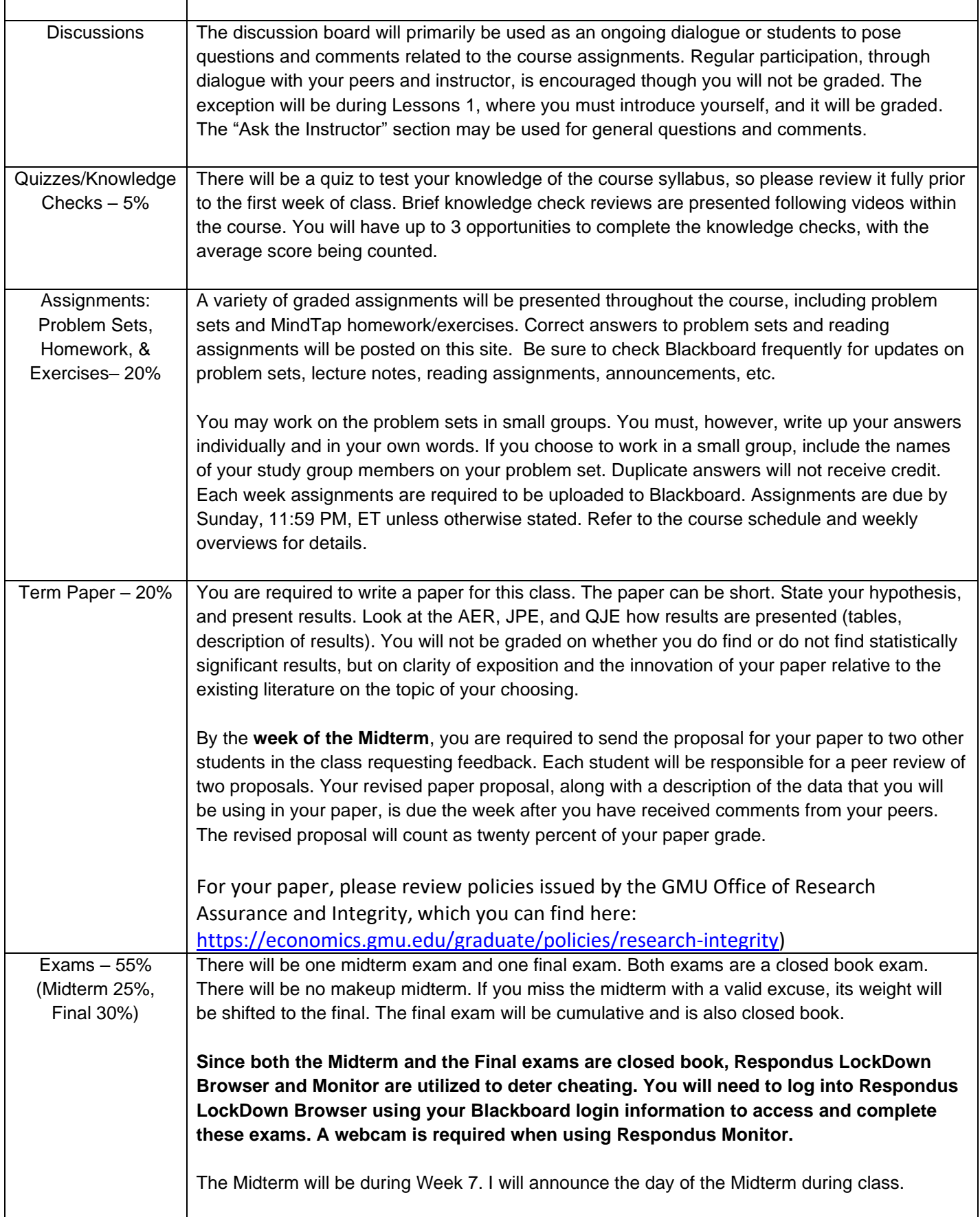

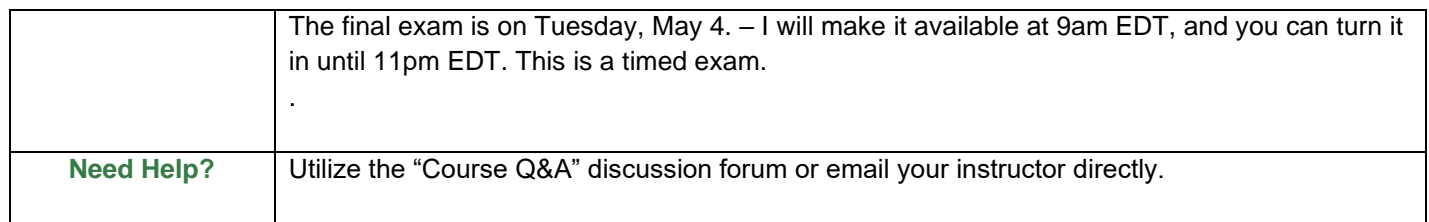

Expect to work at least 7-10 hours per week on assignments and readings for this course.

Unless otherwise stated, all assignments are due by the end of the week in which they are assigned. For the purposes of this course, a week is defined as **beginning at 12:01 am each Monday EST**, and **ending at 11:59 pm on the following Sunday EST.**

To help you manage your schedule and time to complete the assignments in this course, please follow the recommended timeline below. If you have a question or concern or encounter a problem about an assignment, please contact me immediately so we can discuss and work out a resolution.

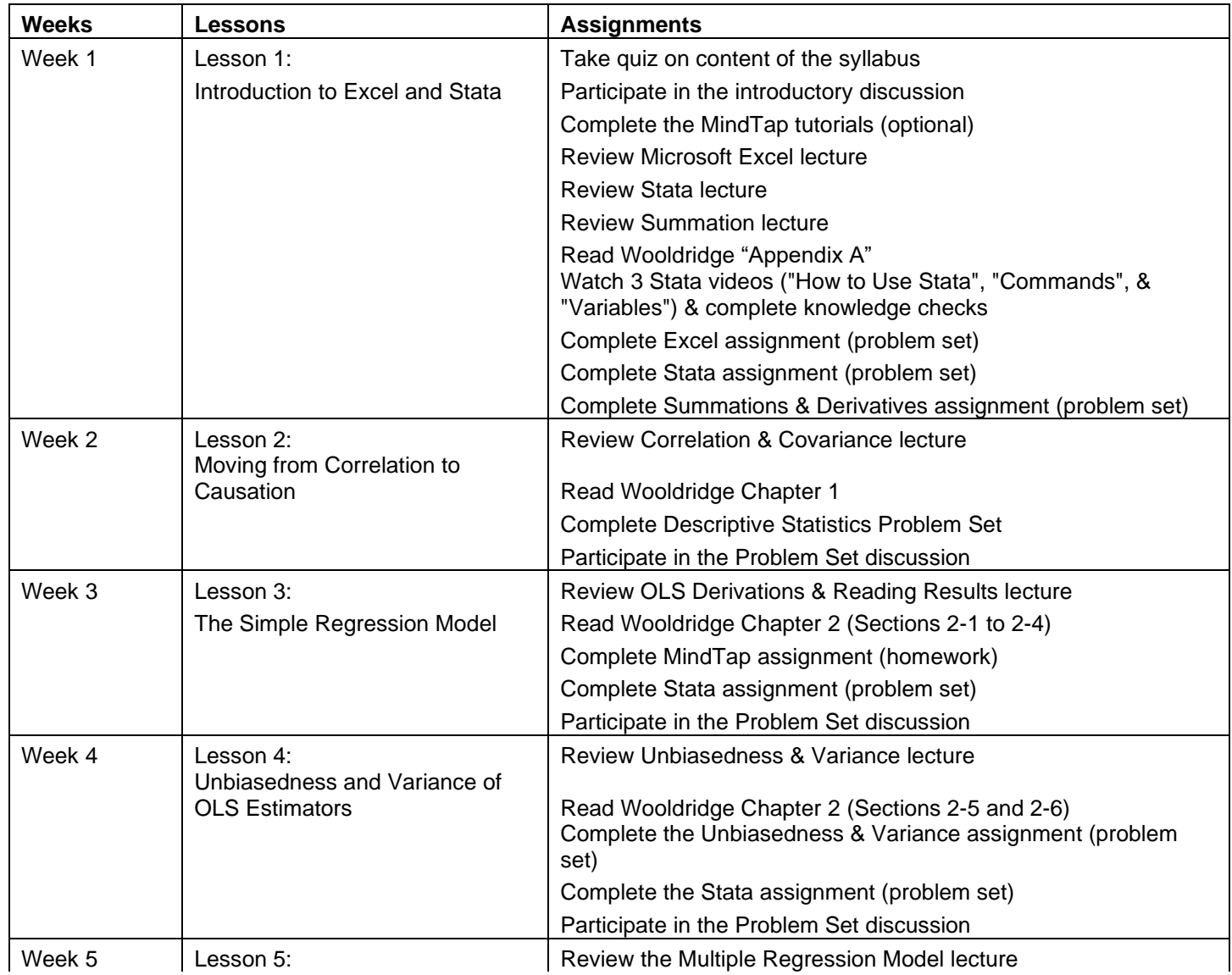

## **Tentative** Schedule:

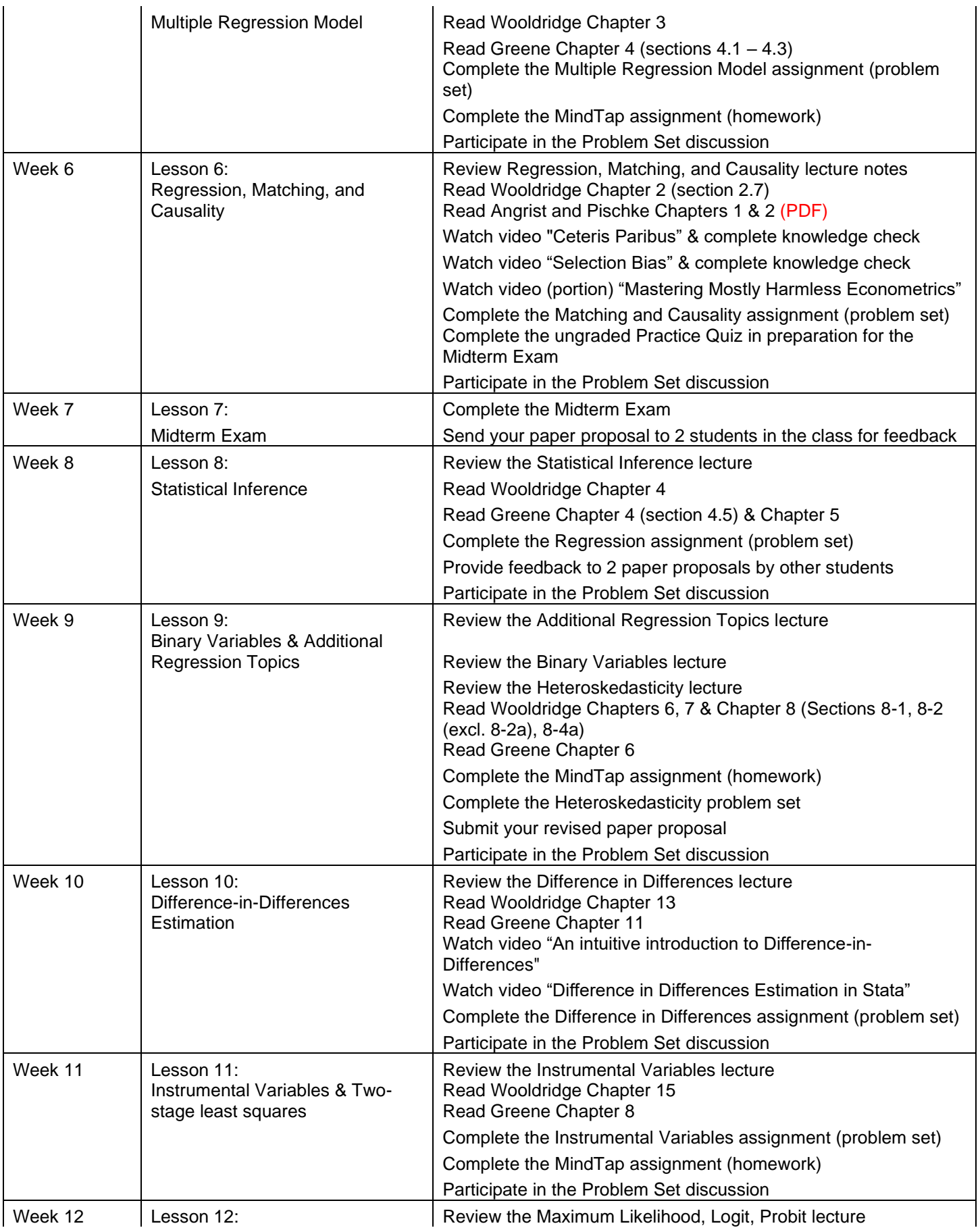

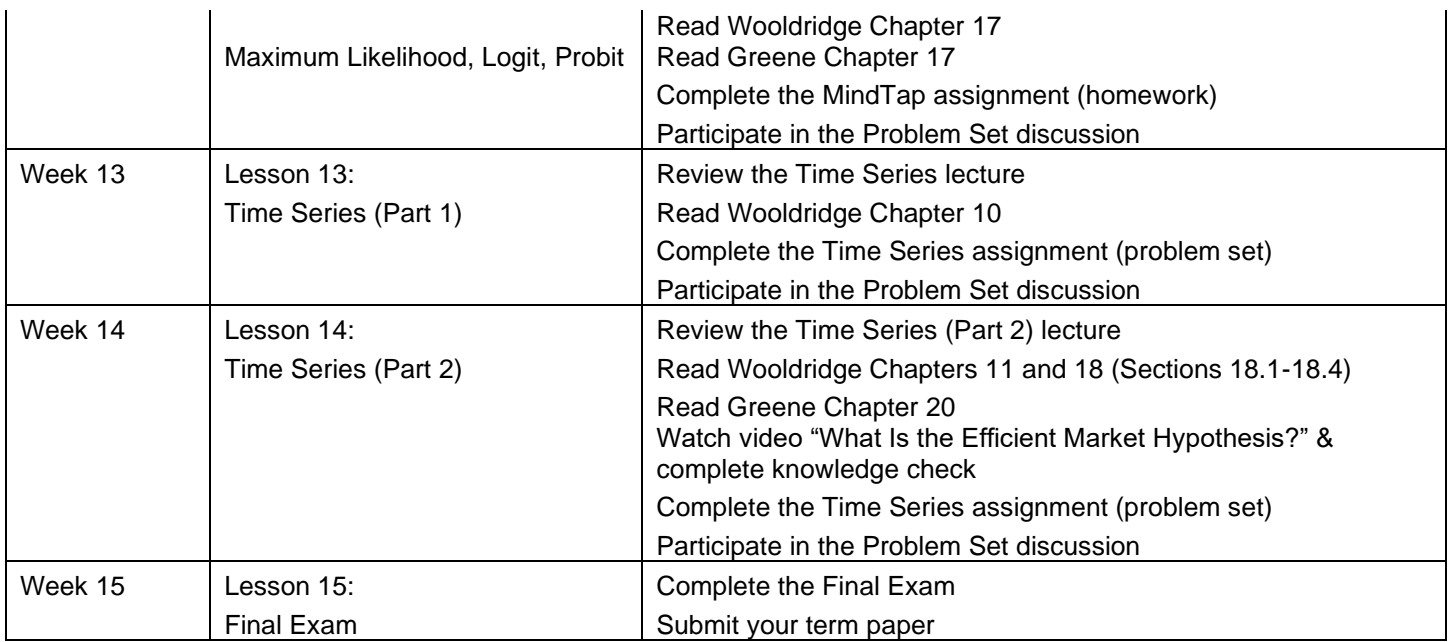